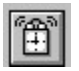

**Help for Alarm** 

Properties Events Methods

## **Registration Information Order Form Getting Custom Controls Written**

#### **Description**

Alarm is a Visual Basic custom control that lets you set multiple alarms to go off (i.e., fire events) at various times during the day. This control makes it easy to schedule events to happen at various times. Just set the properties and wait for Alarm to notify you.

Alarm even tells you when the date has changed. You can use this to remove all of the current alarms and set new ones for the day. A must if you're writing a PIM.

#### **File Name**

ALARM1.VBX

## **Object Type**

MabryAlarm

## **Compatibility**

VB 2.0 and above

**Distribution Note** When you develop and distribute an application that uses Alarm, you should install the file ALARM1.VBX into the users Windows SYSTEM directory. Alarm has version information built into it. So, during installation, you should ensure that you are not overwriting a newer version of Alarm.

## **Properties**

All of the properties that apply to this control are in this table. Properties that have special meaning for this control or that only apply to this control are marked with an asterisk (\*).

\*AlarmTime Align \*DateFormat **Enabled** Left Name Tag Top

Enabled is the default value for the control.

#### **AlarmTime Property**<br>See Also Example Example

## **Description**

Determines the time(s) that the Alarm event is fired.

## **Usage**

[form.][control.]**AlarmTime(**AlarmIndex**)**[ = time ]

#### **Remarks**

Setting this property sets an alarm. AlarmIndex determines the identifier of the alarm, which is passed to the Alarm event. If this property is set to a blank string, the alarm identified by AlarmIndex is canceled.

The time specified must be in this format: MM:MM:SS Where HH, MM, and SS are either digits or question marks '?'. The colons are required. Question marks act as wildcards. The Alarm control checks the time every second. If the time string set in the various alarms matches the current time (including any wildcards used), the Alarm event is fired. This property is only available at run-time.

## **Data Type**

String

**See Also** Events: Alarm

Copy Print  $Close \n|$ 

## **Alarm Example**

In this example, the program show how to make a simple digital clock that beeps every quarter hour. It beeps twice on the half hour, once each at 15 minutes and 45 minutes past the hour, and once for every hour on the hour (i.e., 9 times at 9pm, 11 times at 11am, etc.). To try this example, paste the code into the Declarations section of a form that contains two labels, and an Alarm control. Press F5.

```
Dim nAlarms As Integer
Sub Alarm Add( T As String )
     Alarm1.AlarmTime( nAlarms ) = T
     nAlarms = nAlarms + 1
End Sub
Sub Form_Load ()
     Dim I As Integer
     Dim J As Integer
     Dim T As String
     Label1.Caption = Time$
     Label2.Caption = Date$
    \texttt{Alarm1.DateFormat} = \texttt{''mm-dd-yyyy"} nAlarms = 0
     ' alarm 0 is to update the time
    Alarm Add( "??:??:??" )
     ' Quarter-hour chimes
    Alarm Add( "??:30:00" )
    Alarm Add( "??:30:01" )
     ' Half-hour chimes
    Alarm Add( "??:15:00" )
     Alarm_Add( "??:45:00" )
     ' Fill in alarms for the day
    For I = 0 To 23
        For J = 0 To ((I + 11) Mod 12) + 1
            T = Format$ ( I, "00" ) & ":00:"
            T = T & Format$ ( J, "00" )
             Alarm_Add( T )
         Next J
     Next I
End Sub
Sub Alarm1 Alarm (AlarmIndex As Long, TimeNow As String)
     ' update the time caption
     Label1.Caption = TimeNow
     ' when it's not just a time update alarm, beep
     If AlarmIndex <> 0 Then Beep
End Sub
```

```
Sub Alarm1_NewDate (DateNow As String)
 ' update the date caption
 Label2.Caption = DateNow
End Sub
```
# **DateFormat Property**<br>See Also **Example**

See Also

## **Description**

Determines the format of the date passed by the NewDate event..

## **Usage**

 $[form.]$ [*control.*] **DateFormat** $[ = date ]$ 

## **Remarks**

Setting this property determines the format of the date sent with the NewDate eventNewDate event. This can be used to override the international settings found in WIN.INI. Using this property, you can ensure that you always get a date formatted in a specific fashion. If you leave it to the format found in WIN.INI, you'll have to figure out what format (i.e., MM/DD/YY, DD/MM/YY, or YY/MM/DD) it is.

This string can consist of punctuation and symbols. The symbols are:

## **Symbol Meaning**

d Day of the month: 1 - 31

- dd Day of the month: 01-31
- m Month of the year: 1 12
- mm Month of the year: 01-12
- yy Year: 00-99

yyyy Year: 1970 - 2099

More information about this format can be found in the Windows Resource Kit under **[intl] Section**, and in the VB Programmer's Guide under **Format\$**.

#### **Data Type**

String

**See Also** Events: NewDate

## **Events**

All of the events that apply to this control are in this table. Events that have special meaning for this control or that only apply to this control are marked with an asterisk (\*).

\*Alarm \*NewDate

## **Alarm Event**

Example

## **Description**

Occurs when it's time for an alarm to fire.

## **Syntax**

## **Sub** ctlname**\_Alarm (**AlarmIndex **As Long,** TimeNow **As String)**

## **Remarks**

This event only occurs If the Enabled property is set to True (default).

The argument AlarmIndex holds the array index given to the Alarm for this time. This index is the one used for the AlarmTime property.

The argument TimeNow tells what time it actually was when the event fired. When the system is busy, the event may occur after the desired alarm time.

## **NewDate Event**

Example

## **Description**

Occurs when the date changes.

## **Syntax**

## **Sub** ctlname**\_NewDate (**DateNow **As String)**

## **Remarks**

This event only occurs If the Enabled property is set to True (default).   

The argument DateNow holds the new date. This is formatted using the International date format setup by the control panel. This can be overridden using the DateFormat property. Alarm uses the sShortDate entry found in the [INTL] section on WIN.INI. This format can vary widely depending on what the user prefers. Use of the DateFormat property is highly recommended.

## **Methods**

All of the methods that apply to this control are in this table. Methods that have special meaning for this control or that only apply to this control are marked with an asterisk (\*).

Clear (removes all alarms)

# **Registration Information**

## **Credits**

Alarm was written by James Shields. Inquiries can be sent to 71231,2066 on CompuServe, or mabry@halcyon.com on Internet. Our mailing address is:

> Mabry Software, Inc. Post Office Box 31926 Seattle, WA 98103-1926

## **Registration**

You can register this program by sending \$10 (\$15 for international orders) and your address. You can register Alarm **and** its C source code by sending \$25 (\$30 for international orders). With your order, you will receive a copy of our manual documenting all of our controls.

For your convenience, an order form has been provided that you can print out directly from this help file.

## **E-mail Discount**

You may take a \$5 discount for e-mail delivery of this package (CompuServe or Internet). If you choose this option, please note: a printed manual is not included. Be sure to include your full mailing address with your order. Sometimes (on the Internet) the package cannot be e-mailed. So, we are forced to send it through the normal mails.

CompuServe members may also take the \$5 e-mail discount by registering this package in the software registration forum (GO SWREG). Alarms SWREG ID number is 1475. The source code version's ID number is 1476.

## **Credit Card Orders**

We accept VISA and Mastercard. If you e-mail your order to us, please be sure to include your card number, expiration date, complete mailing address, and your phone number (in case we have any questions about your order).

© Copyright 1993-1995 by Mabry Software, Inc.

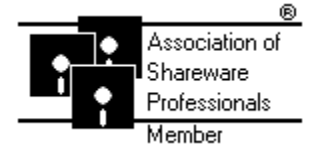

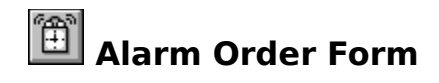

Use the Print Topic.. command from the File menu to print this order form.

- Mail this Mabry Software, Inc.
- form to: Post Office Box 31926 Seattle, WA 98103-1926

Phone: 206-634-1443 Fax: 206-632-0272 BBS: WinDev BBS 206-634-0783 CompuServe: 71231,2066 Internet: mabry@halcyon.com

Where did you get this copy of Alarm?

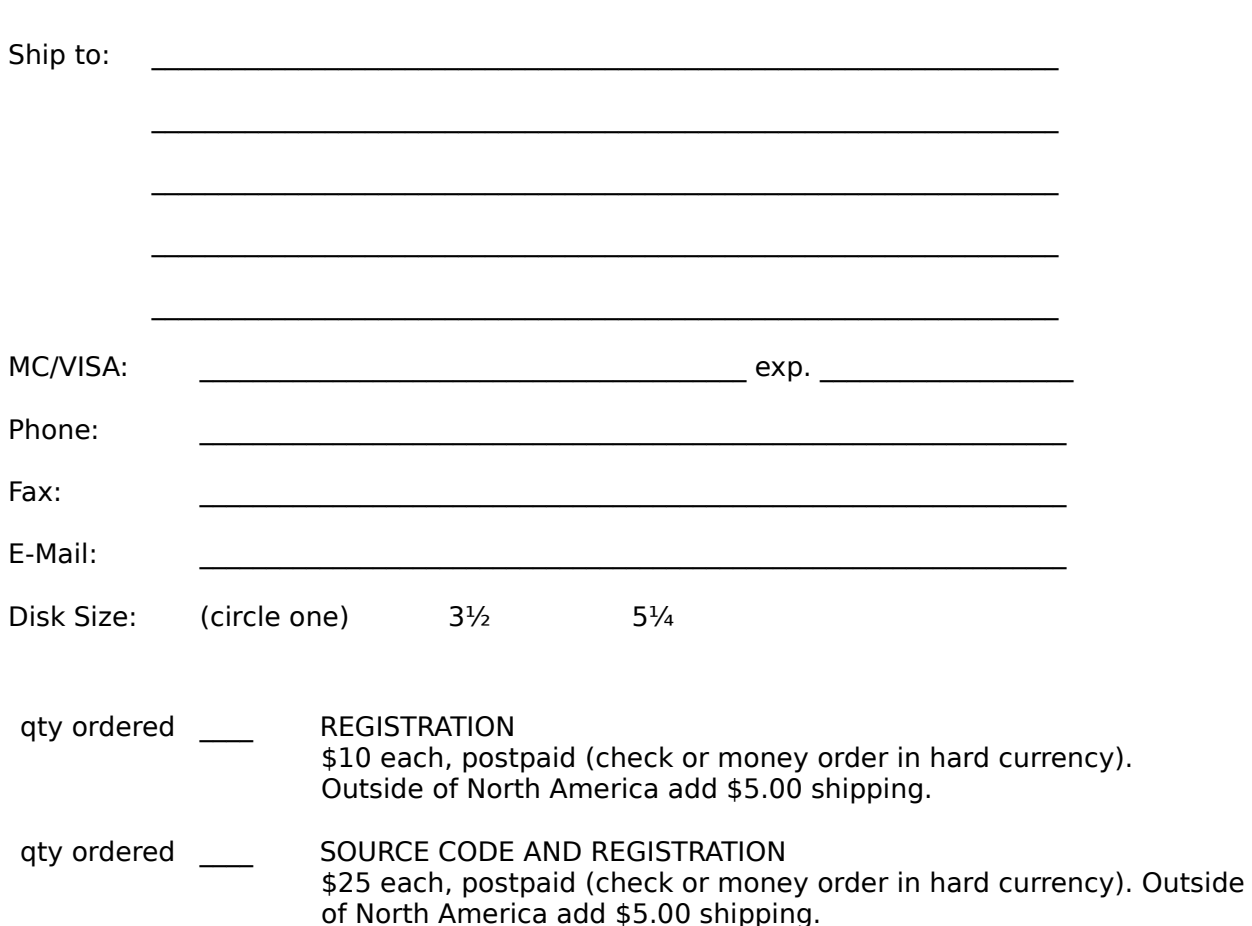

## **Getting Custom Controls Written**

If you or your organization would like to have custom controls written, you can contact me at the following:

James Shields Mabry Software, Inc. Post Office Box 31926 Seattle, WA 98103-1926 Phone: 206-634-1443 Fax: 206-632-0272 BBS: WinDev BBS 206-634-0783

CompuServe: 71231,2066 Internet: mabry@halcyon.com